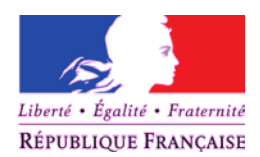

## MINISTÈRE DE L'ENVIRONNEMENT, DE L'ÉNERGIE ET DE LA MER

*Direction générale de l'Aviation civile*

*Direction de la sécurité de l'Aviation civile*

*Direction personnels navigants*

# **Check-list relative à la prorogation par expérience des qualifications SEP et TMG par internet**

### **1. Prérequis :**

L'utilisation du navigateur Mozilla Firefox est recommandée : <https://www.mozilla.org/fr/firefox/new/>

• Vous devez autoriser les pop-ups pour que Sigebel fonctionne correctement. Dans Firefox, cliquez sur Outils  $\Rightarrow$  Options  $\Rightarrow$  Contenu En face de popups, cliquez sur Exceptions, puis coller l'adresse suivante dans le champ « Adresse du site web » : sigebelext.aviation-civile.gouv.fr Validez la saisie en cliquant sur « Autoriser »

#### **2. Se connecter à Sigebel :**

- Munissez-vous de vos identifiants et connectez-vous à cette adresse : <https://sigebelext.aviation-civile.gouv.fr/sigebelext/identificationpn.htm>
- Si vous avez oublié vos identifiants, cliquez sur  $\Rightarrow$  Mot de passe perdu Un e-mail contenant vos identifiants vous sera envoyé à l'adresse que vous nous avez communiqué.
- Obtenir un mot de passe Si vous n'avez pas d'identifiants, cliquez sur  $\Rightarrow$ Le popup suivant va apparaitre :

Cette procédure est à utiliser pour une délivrance initiale de mot de passe ou si la fonction « Mot de passe perdu » ne fonctionne pas.

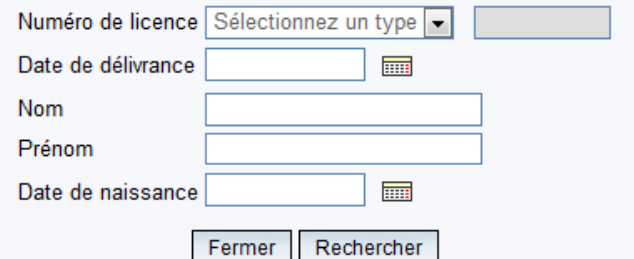

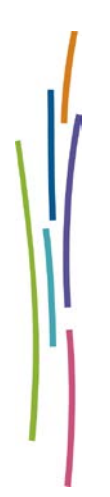

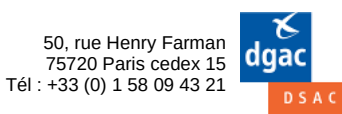

Le numéro de licence se décompose comme suit, si l'on prend l'exemple d'un PPL(A) n° FRA.FCL.PA00123456 :

Numéro de licence PPL(A) 123456  $\overline{\phantom{a}}$ 

La date de délivrance se situe en case II de votre licence (Intitulé de la licence, date de délivrance initiale et code du pays). Attention à ne pas confondre avec la date d'émission en case X.

Remplissez les champs d'état civil (le format de la date de naissance est JJ/MM/AAAA) Rechercher puis cliquez sur

Envoyer Au besoin, corrigez ou saisissez votre adresse e-mail puis cliquez sur

#### **3. Saisie des informations nécessaires à la prorogation de la qualification de classe SEP ou TMG**

Une fois connecté(e), cette page s'affiche :

Quelle(s) opération(s) puis-je faire ?

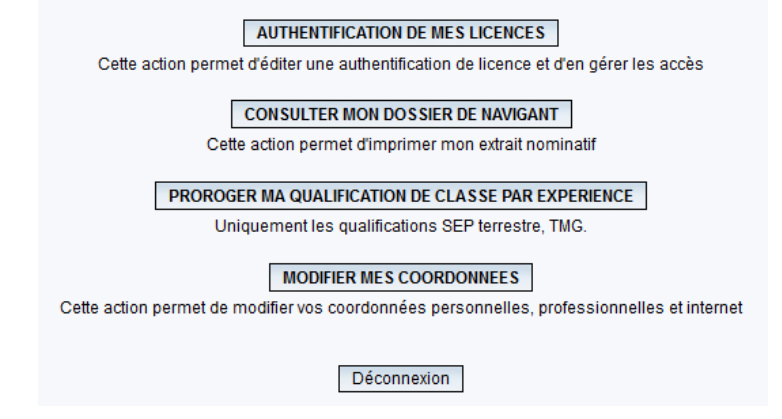

• Cliquez sur le bouton « Proroger ma qualification de classe par expérience ».

*Attention : Ce bouton ne sera visible que si la qualification de classe est en condition de prorogation, c'est-à-dire dans les douze derniers mois de validité.*

- Sélectionnez ensuite la qualification à proroger (SEP ou TMG).
- Vous devez saisir votre expérience en commençant par renseigner l'expérience globale dans les 12 derniers mois (double commande + commandant de bord), puis en tant que commandant de bord et enfin le nombre d'atterrisages/décollages.

*Rappel : Au moins 12 heures de vol dont 6 en tant que commandant de bord, ainsi que 12 décollages et 12 atterrissages.*

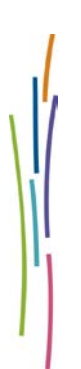

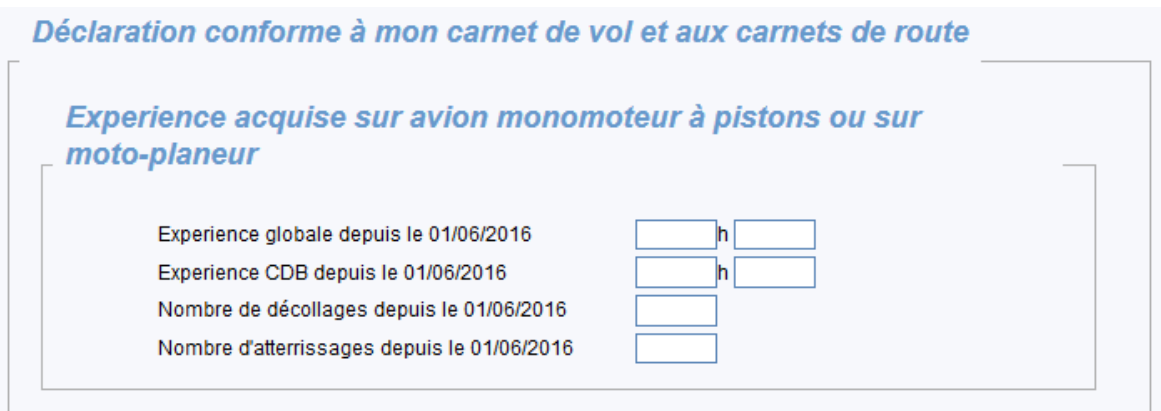

• Renseignez ensuite les informations concernant le vol avec instructeur (la saisie du numéro d'instructeur se fait de la même façon que votre numéro de licence lors de la connexion à Sigebel, c'est-à-dire sans les zéros).

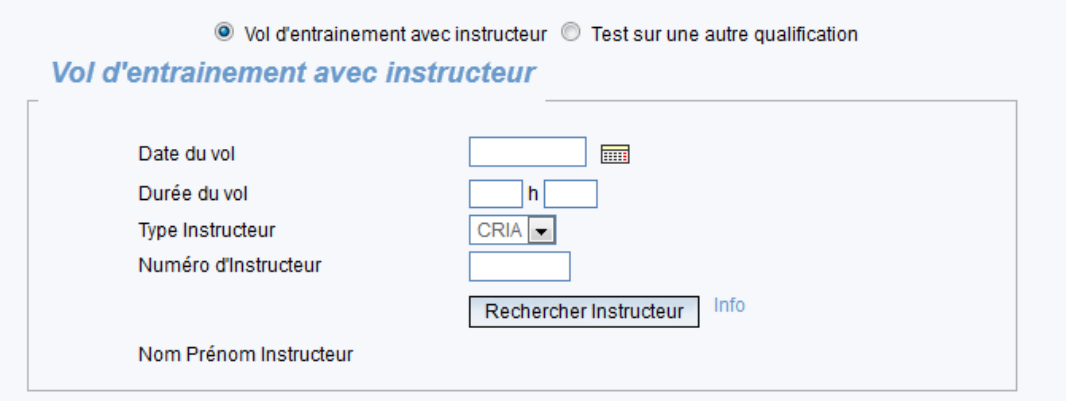

Le cas échéant, le vol avec instructeur peut être remplacé par un examen pratique ou un contrôle de compétence réalisé sur une autre qualification

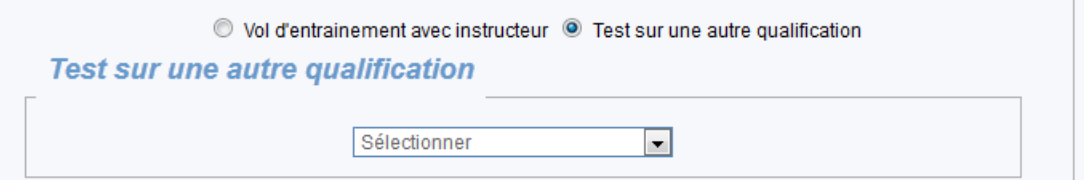

- Cochez enfin la case rappelant les peines encourues en cas de fausse déclaration et Continuer cliquez sur
	- Je reconnais avoir pris connaissance des dispositions de l'article 441-1 du Code pénal, reproduites ci-dessous, relatives aux faux. De plus en cas de violation de ces dispositions, nonobstant les sanctions pénales susceptibles de m'être infligées, je reconnais avoir été informé(e) que la décision d'acceptation fera l'objet d'une décision de retrait immédiat.

« Constitue un faux toute altération frauduleuse de la vérité, de nature à causer un préjudice et accomplie par quelque moyen que ce soit, dans un écrit ou tout autre support d'expression de la pensée qui a pour objet ou qui peut avoir pour effet d'établir la preuve d'un droit ou d'un fait ayant des conséquences juridiques. Le faux et l'usage de faux sont punis de trois ans d'emprisonnement et de 45000 euros d'amende. »

• Renseignez votre expérience globale sur avion ainsi que celle en tant que CDB et cliquer sur « Proroger ».

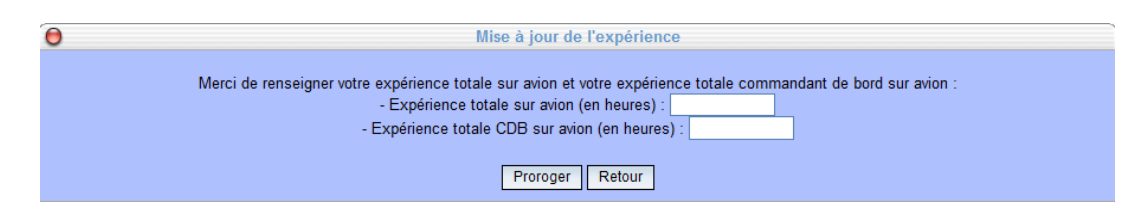

**4. Trouver un instructeur ou un examinateur pour reporter la prorogation sur votre licence**

Il faut **OBLIGATOIREMENT** faire signer la licence par un examinateur de vol avion (FE-A), un examinateur de qualification de classe avion (CRE), l'instructeur de vol avion (FI-A) ou l'instructeur de qualification de classe avion (CRI) ayant effectué le vol d'une heure **AVANT** d'entreprendre un vol si la validité précédente de la qualification SEP est dépassée.

L'objectif étant notamment de réduire les déplacements, la liste des examinateurs de vol avion (Code Internet **FE-A**) ou des examinateurs de qualification de classe avion (Code Internet **CREA**) avec leurs coordonnées est disponible à l'adresse internet suivante : <https://sigebelext.aviation-civile.gouv.fr/sigebelext/listeexaminateur.htm>

Il n'y a pas de liste d'instructeurs : seul l'instructeur ayant effectué le vol d'entraînement peut signer la licence.

Le signataire devra suivre le modèle de licence qui apparaît en renseignant bien le numéro de transaction.

Modèle de licence

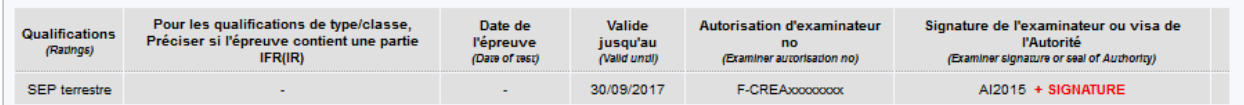

#### *Rappel :*

*En application des textes réglementaires Part-FCL, seule l'autorité compétente (DGAC) ou un navigant titulaire d'une autorisation française d'examinateur ou d'une qualification d'instructeur FI-A ou CRI délivrée et apposée sur une licence par la DGAC sont habilités à porter une mention sur la licence Part-FCL d'un navigant.* 

*En effet la DGAC ne peut confier cette responsabilité qu'à une personne soumise à son contrôle et son autorité disciplinaire.*

*Toutes les informations de votre prorogation (date de fin de validité, numéro de transaction…) sont disponibles sur votre extrait nominatif. Pour y accéder, cliquez sur « Consulter mon dossier de navigant » dans votre espace Sigebel.*